# Mendeley Reference Management Training in Writing Scientific Papers

#### **1)Bobby Sefrinando,2)Salahuddin, 3)Edi Rozal, 4)Hasirah, 5)Aris Munandar, 6)Fadli Habibi\*, 7)Khoirul Anwar**

*1)Physics Education , UIN Sulthan Thaha Saifuddin, Jambi, Indonesia 2)Biology Education, UIN Sulthan Thaha Saifuddin, Jambi, Indonesia 3)English Education, UIN Sulthan Thaha Saifuddin, Jambi, Indonesia 4,5,6,7)Islamic Religious Education, Faculty of Tarbiyah and Teacher Training, Sulthan Thaha Saifuddin State Islamic University Jambi*

Emails: <sup>4)</sup>[ahmadansori@uinjambi.ac.id\\*](mailto:ahmadansori@uinjambi.ac.id)

## ARTICLE INFORMATION **ABS TRACT**

**Kata Kunci:** Pelatihan Manajemen Referensi Mendeley Penulisan Karya Ilmiah Pengabdian Kepada Masyarakat *Pelatihan manajemen referensi mendeley dalam penulisan karya ilmiah melalui kegiatan Pengabdian Kepada Masyarakat (PKM) ini bertujuan untuk melatih mahasiswa program study Perbankan Syariah, Hukum Ekonomi Syariah, dan Ekonomi Syariah STIE Syari'ah Al-Mujaddid Tanjung Jabung Timur menggunakan aplikasi Mendeley dalam penulisan karya ilmiahnya agar sesuai dengan etika penulisan karya ilmiah. Pengabdian ini melibatkan seluruh mahasiswa semester VII (Tujuh) yang diwajibkan dengan pembuatan karya ilmiah sebagai tugas akhir guna menyandang gelar sarjananya. Kegiatan ini dilakukan dengan menggunakan metode observasi, ceramah, praktek, dan evaluasi. Metode observasi dilakukan untuk menggali pengetahuan mahasiswa tentang aplikasi Mendeley sebelum pelatihan dilakukan, metode ceramah dilakukan untuk menyampaikan materi mengenai aplikasi Mendeley, praktek dilakukan untuk memberi pelatihan kepada mahasiswa mulai dari penginstalan aplikasi mendeley hingga pada pengoperasiannya, evaluasi dilakukan untuk mengukur pengetahuan siswa setelah kegiatan pelatihan selesai dilaksanakan. Adapun hasil dari kegiatan ini yaitu peserta mendapatkan pengetahuan mengenai cara penulisan sitasi dan daftar pustaka secara otomatis pada karya ilmiah sesuai format APA style 7, peserta juga memperoleh skill cara membuka akun dan mengoperasikan software Mendeley Microsoft office word baik yang berbasis Mendeley dekstop maupun Mendeley web.*

### *AB STR ACT*

**Keywords:** Training Reference Management Mendeley Scientific Papers Writing Cummunity Service

*Mendeley reference management training in writing scientific papers through Community Service (PKM) activities aims to train students of the Islamic Banking study program, Sharia Economic Law study program, and Sharia Economics study program at STIE Syari'ah Al-Mujadi'ah Al-Mujadi'ah Tanjung Jabung Timur to comply with the ethics of writing scientific papers when using the Mendeley application. All students in semester VII (Seven) who are required to produce scientific papers as their bachelor's thesis participated in this service. This activity was conducted utilizing observation, lecture, practice, and evaluation. The observation method was used to assess students' knowledge of the Mendeley application prior to the training activity, the lecture method was used to convey information about the Mendeley application, the practice method was used to train students on the Mendeley application from installation to operation, and the evaluation method was used to assess students' knowledge after the training activities were completed. held. The outcomes of this activity are that participants gain knowledge on how to write citations and bibliographies automatically on scientific papers using the APA style 7 format, as well as skills on how to open an account and operate Mendeley Microsoft office word software, based on both Mendeley desktop and Mendeley web.*

This is an open access article under th[e CC–BY-SA](http://creativecommons.org/licenses/by-sa/4.0/) license.

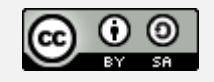

# **I. PRELIMINARY**

A bachelor's degree is one of the goals that students want to achieve in studying at a university. To get this degree, there are many processes that students must do, including making scientific work or final assignments.

Scientific writing is a written work that must be done in a coherent and systematic way following scientific rules that are made to solve a problem based on scientific theory and methods, writing scientific papers must be based on ethics and norms that apply to researchers and academics (Hamda et al., 2020).

In writing scientific papers, the reference system (citation) and the preparation of a bibliography are two important elements that must be considered in writing (Mardin et al., 2020). In writing scientific papers, including a bibliography is something that must be done to avoid plagiarism. In writing scientific work, students cannot be separated from references, there will be many references that will be used in making the paper. Of course it will be difficult for us to make a bibliography manually (Prime, 2020). The system of citing and compiling a bibliography has now undergone changes, from initially using a manual system to being automated using various applications.

Falah (2019) suggests that Mendeley is an application that can be used in making citations. This citation is usually used when writing various scientific works, one of which is a thesis. By using Mendeley, it will be easier for us to retrieve sources and contents from scientific journals, either manually or automatically. Mendeley is an application that can be downloaded without paying and can be used freely (Katchanov et al., 2019).

Management of citations and article references from various scientific journals must be mastered by students in order to produce good scientific work. One of the desktop-based applications that can be used to manage article citations and references is Mendeley (Ngibad, 2020). The Mendeley application was selected based on its ease of use and more complete features compared to similar applications (Mardin et al., 2020). This can be seen in several community services that have been carried out by Anwar, 2021;Windarto et al., 2018;Hidayatullah et al., 2022;Aransyah et al., 2021; and Faisal et al., 2020); who argued that students are able to make better and maximal citations and bibliography by utilizing the Mendeley application.

Several studies that have been conducted by previous researchers have focused more on the use of Mendeley in making citations and bibliography only. In the service carried out by the service team, the team tries to offer a little renewal, where this service does not only discuss making citations and bibliography, but using Mendeley by entering references to the application either through add files or entering references to the application manually.

Given how important the training carried out by the student service team can certainly improve the quality of scientific work of STIE Syari'ah Al-Mujaddid Tanjung Jabung Timur students, especially in writing theses and scientific articles. The community service activities carried out by the service team were welcomed by the campus because the Reference Management Training using the Mendeley application is a requirement that must be adjusted by students in making their scientific work. As we know, Mendeley application is an application that can make it easier for students to cite and create bibliography automatically.

Based on the description above, this training was conducted with the aim of increasing knowledge and skills in using the Mendeley application in writing scientific papers for students of Islamic Banking study program, Islamic Economics Law study program, and Islamic Economics study program at STIE Syari'ah Al-Mujaddid Tanjung Jabung Timur.

### **II. PROBLEM**

Before carried out the PKM, the PKM team first announced the activities to be carried out through social media and directly contacted STIE Syari'ah Al-Mujaddid. From the discussion results of the community service implementation team with STIE Syari'ah Al-Mujaddid, information was obtained that the basic problems faced by STIE Syari'ah Al-Mujaddid students included: students of STIE AL-Mujaddid Tanjung Jabung Timur has not been able to operate the Mendeley software. In addition, students are not yet capable of installing the MS Word Plugin, making citations and bibliography using the Mendeley application, and manually entering metadata of articles, proceedings, books, and others.

Based on the problems above, the PKM team needs to conduct Mendeley training for students of Islamic Banking study program, Islamic Economics Law study program, and Islamic Economics study program at STIE Syari'ah Al-Mujaddid Tanjung Jabung Timur. This training was held on Sunday, November 13, 2022 at the STIE Syari'ah Al-Mujaddid Tanjung Jabung Timur Foundation Building. This community service activity was carried out with the theme "Mendeley Reference Management Training in Writing Scientific Papers".

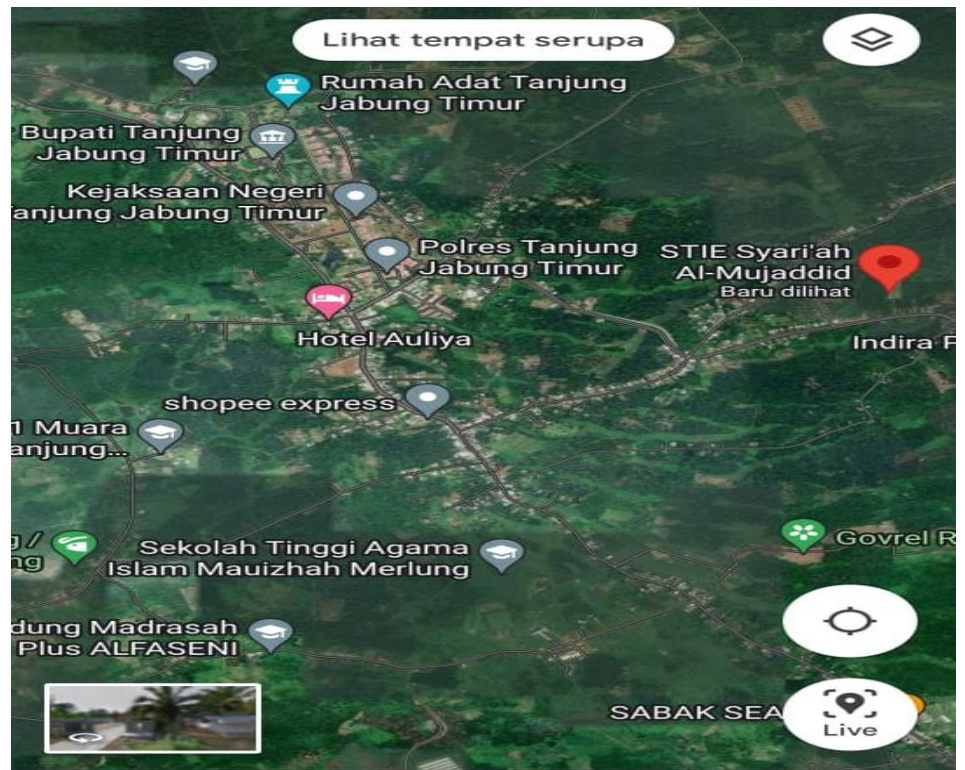

Figure 1. STIE Syari'ah Al-Mujaddid Tanjung Jabung Timur

# **III. METHOD**

This service activity was carried out for semester VII students, totaling 30 students from the study programSharia Banking Program, Syari'ah Economic Law Program, and Islamic Economics Program and was attended by 10 lecturers from STIE Syari'ah Al-Mujaddid Tanjung Jabung Timur. This training activity is carried out through several stages as shown in the following figure:

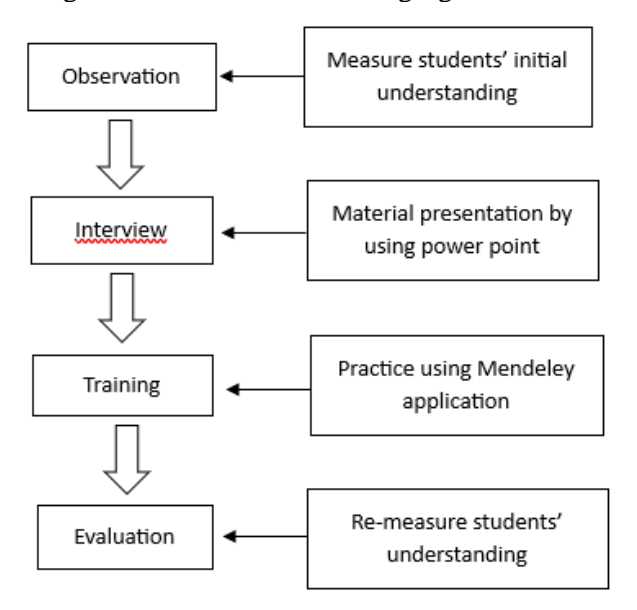

Figure 2. Flow of Community Service Activities

808 The method used in the implementation of Community Service (PKM) was using the observation method by looking directly at and asking students directly how far students understand the use of the Mendeley application. Furthermore, with the lecture method which was directly delivered by the service team through power point about making citations and bibliography as well as using Mendeley by entering references to the application either through adding files or entering references to the application manually. Furthermore, the training method, the activities carried out in this training included software installation, synchronized the Mendeley program with Ms. Word, entered references into Mendeley, created citations and bibliography automatically, added files or enter references to the application manually and changed the writing style. The last method was the evaluation of the activities carried out to determine students understanding after completing the training.

## **IV. RESULTS AND DISCUSSION**

Before the training began, participants were asked to fill in the attendance list and installed mendeley application on their laptop. Participants were all students of VII (Seven) semester of Islamic Banking study program, Islamic Economics Law study program, and Islamic Economics study program at STIE Syari'ah Al-Mujaddid Tanjung Jabung Timur. This training was carried out through four stages, namely as follows:

In the initial stage, the service team asked the students a number of questions through interviews at the beginning of the training before the presenters explained the material. The following were questions from the service team for students of the Islamic Banking study program, Islamic Economics Law study program, and Islamic Economics study program STIE Syari'ah Al-Mujaddid Tanjung Jabung Timur.

- 1. What is Mendeley application?
- 2. How do you find, cite, and include references quickly?
- 3. Would you be able to if you were assigned to operate Mendeley in citing 25 journals as reference material in writing scientific papers that you would submit?

The second stage was delivered the material carried out by the service implementation team used power points regarding the themes discussed by the service team such as the introduction of Mendeley, the benefits of Mendeley, guidelines for using Mendeley, Download reference managers and starting using Mendeley.

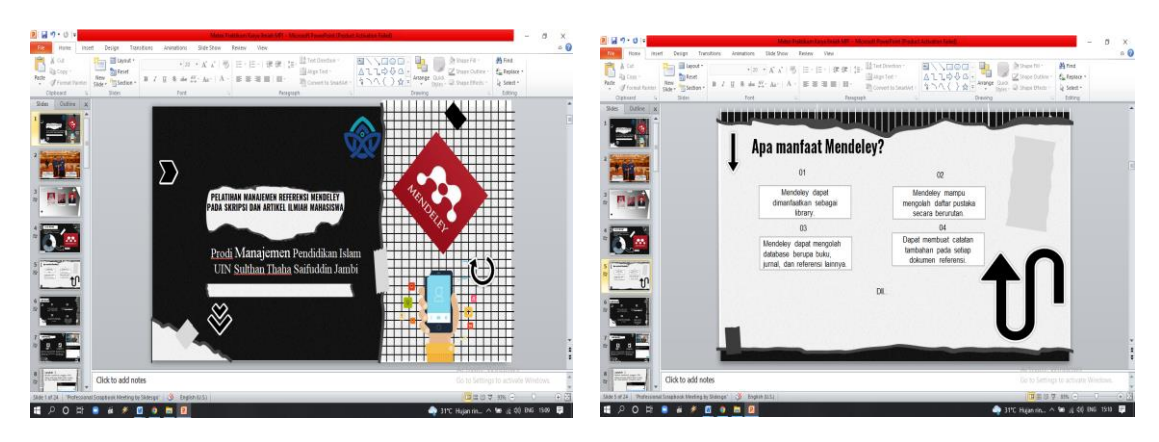

#### Jurnal Pengabdian kepada Masyarakat Nusantara (JPkMN) eramah selama selasa selasa selasa selasa selasa selasa *Vol.3 No.2,1 Desember 806-815*

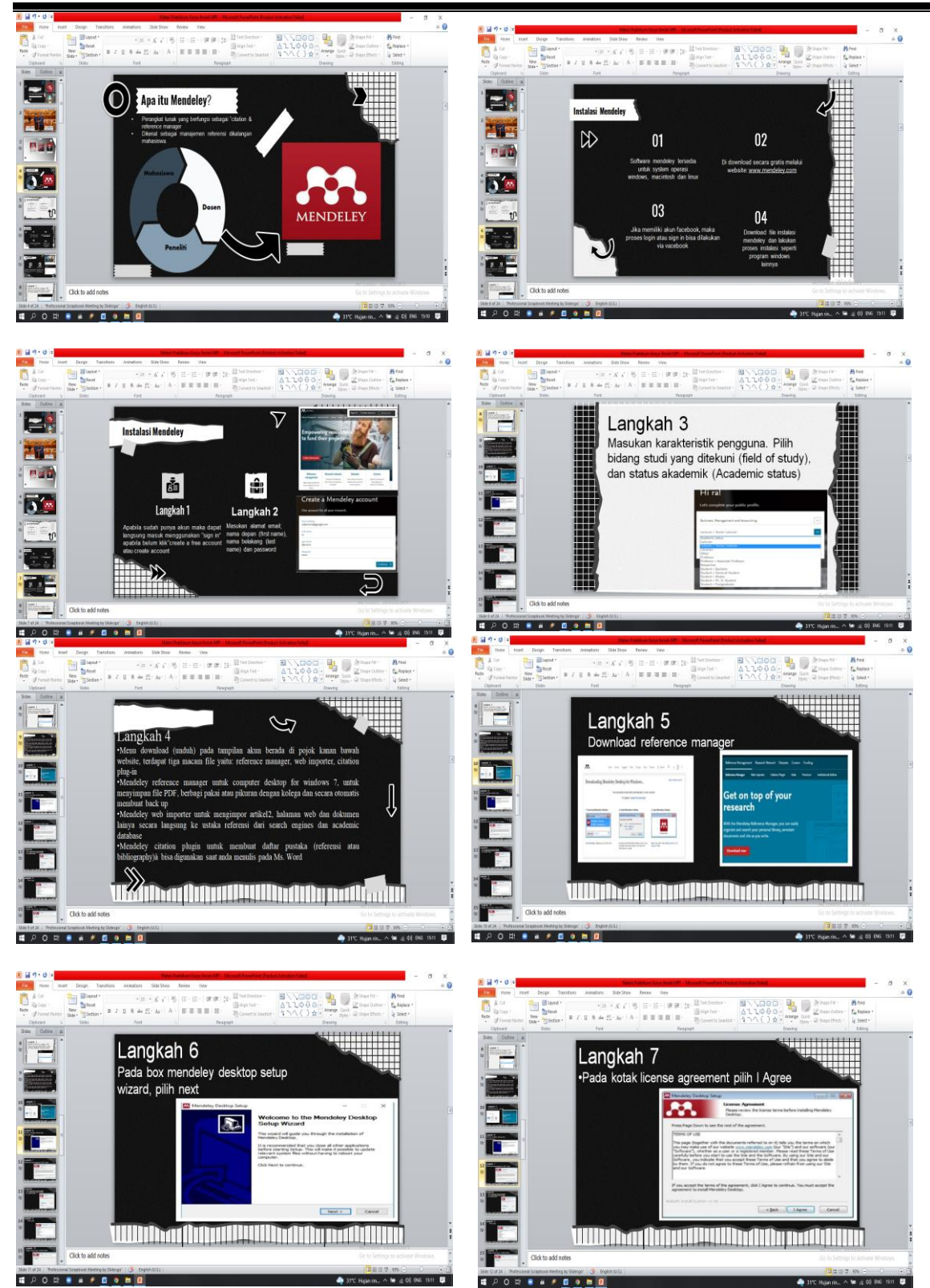

811

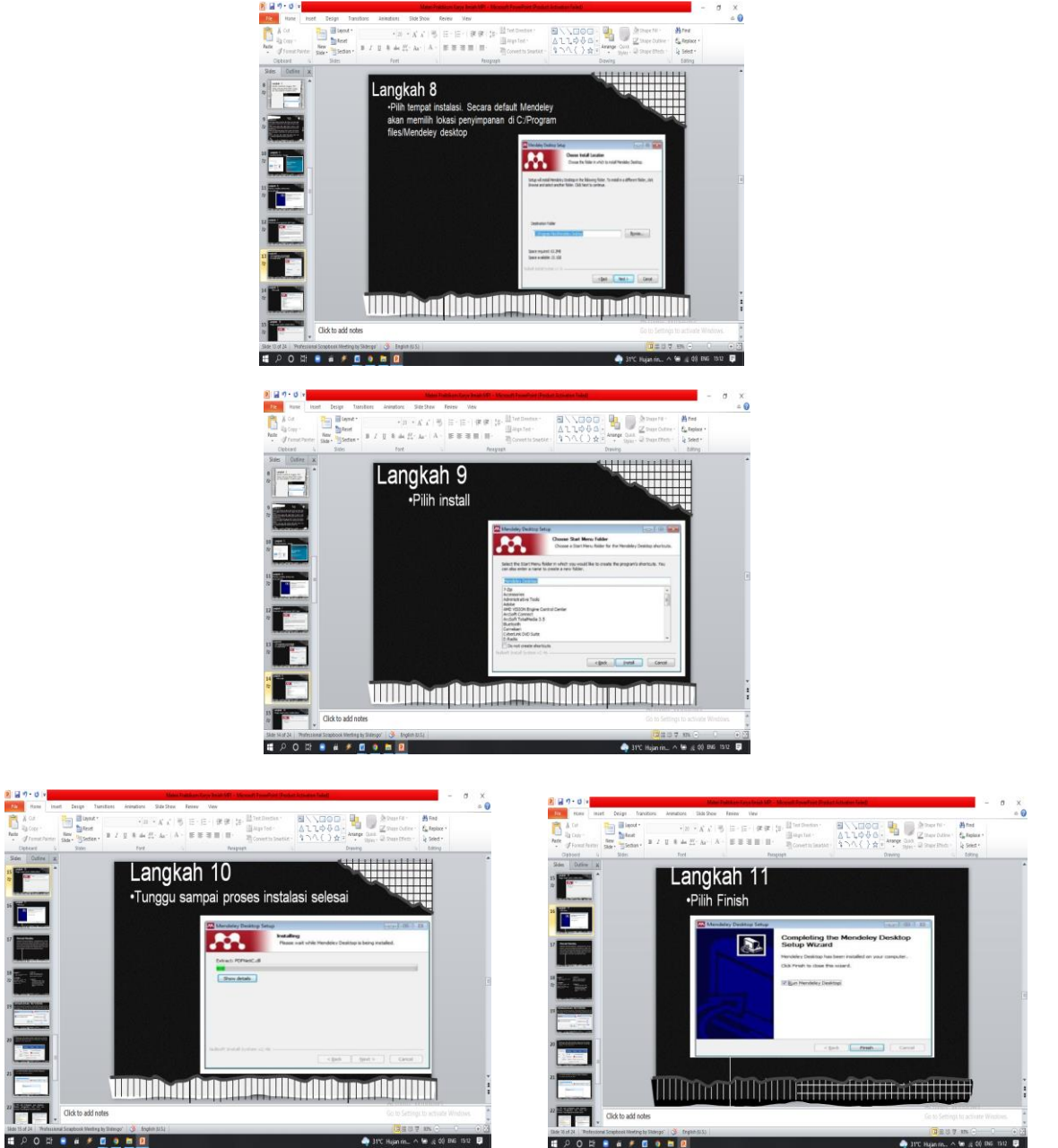

Figure 3. Presentation of material

The third stage was training and practice, in the first practice, each student was given instructions to install the Mendeley application, both in the form of the web importer version of the Mendeley application and the desktop version of Mendeley. First, each student opened a browser either in Mozilla or in Chrome by typing in a webside search [https://www.Mendeley.com.](https://www.mendeley.com/) After that, students were welcome to fill out account registration and downloaded Mendeley Desktop. If it had been downloaded, students were directed to log in. If the Mendeley application cannot be installed via the website, the dedication team had prepared the Mendeley application which had been stored on a flashdisk and distributed to each student.

*Second*, After students logged in to the account, each student was directed to operate the Mendeley web application and operated the Mendeley desktop by synchronizing Mendeley on Microsoft Word through directions given by the service team. Third, each student was given directions to search for and enter several references manually either via the add file menu or via the add folder by sliding the journals that have been downloaded by students, transferred to the Mendeley application library and placed on the page provided in Mendeley's application. Fourth, each student also searched and entered references automatically via Google Scholar in the form of Literature Search, Google Books. Fifth, In addition, each student was directed to find and enter references automatically by selecting various journal literature according to the required field. After the journal you were looking for has been found, each student clicked add to Mendeley so that the selected journal can be found in Mendeley's library.

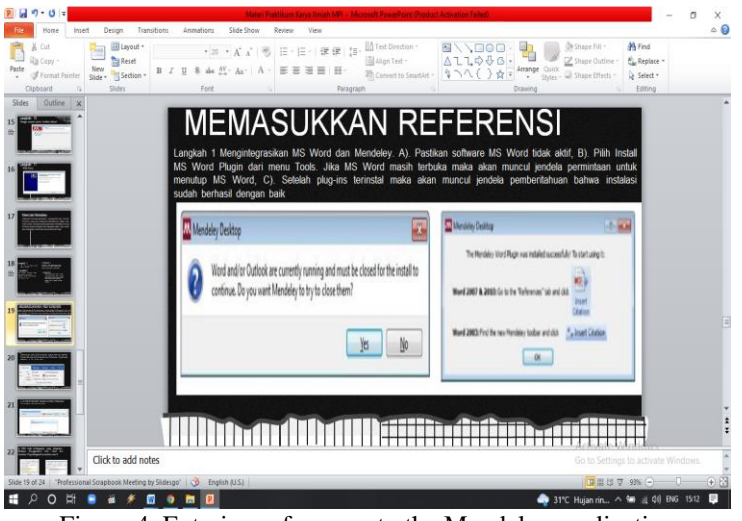

Figure 4. Entering references to the Mendeley application

*Sixth*, each student was directed to make a citation automatically by opening a file in the journal by opening Microsoft Word then clicked on References and Inserted Citation, after that the student was directed to the next stage by clicking the column search by author and entering the reference used by each each student, then the student was directed to click OK.

| n<br>$-15$                                                                                                    | Hates Praktikum Karya limah MPL - Mkorovoft PewerPont (Product Activation Fared                                                                                                    |                                                 |
|----------------------------------------------------------------------------------------------------|----------------------------------------------------------------------------------------------------|-------------------------------------------------|
| Home<br>Design<br>Transitions<br>Insert                                                                                                    | Slide Show<br>Animations<br>Review                                                                                                    | $\circ$ 0                                       |
| El Eayout -<br>& Cut<br>÷<br>Reset<br>ia Copy +<br>Paste<br>New<br>$B$ $I$ $U$<br>Section *<br><b>F</b> Format Painter<br>Qide v<br><b>Stides</b><br>Cipboard | A Text Direction -<br>On Shape Fill ><br>$\blacksquare$<br>· 20 · A' A' 图 田· 田· 健健 田<br>$\Delta$ ll $\phi$ $\theta$ $\Delta$ .<br>Alon Text<br>Shape Outline<br>als $\frac{\Delta V}{\Delta \Delta}$ . As . A .<br>EBBE II<br>Arrange Cuick<br>第convertio Smartist- タつへ( }☆v<br>Shape Effects<br>Shirt v<br>Font<br>Paragraph<br>Downno                 | A Find<br>E. Replace -<br>& Select +<br>Editing |
| Slides<br>Outline                                                                                                    |                                                                                                    |                                                 |
|                                                                                                    | Langkah 2<br>•Memasukan sitasi, Setelah MS Word dan Mendeley terintegrasi dengan baik maka langkah<br>berikutnya adalah mulai membaca dan menulis dari artikel-artikel yang sudah diunduh dan<br>memasukan sitasi jika ada materi yang diambil dari sumber referensi tersebut. Langkahnya adalah<br>sebagai berikut : a). Pin b). Pilih insert citation |                                                 |
|                                                                                                    | Q Tell<br>References<br><b>Mailings</b><br>View<br><b>Review</b>                                                                                                    |                                                 |
|                                                                                                    | $J$ Undo<br>Insert Bibliography<br>ste                                                                                                    |                                                 |
|                                                                                                    | æ.<br>Refresh<br>Open Mendeley<br>ite<br>$\rightarrow$                                                                                                    |                                                 |
|                                                                                                    | Insert<br>Export as * Style: American Psych *                                                                                                    |                                                 |
|                                                                                                    | Citation                                                                                                    |                                                 |
|                                                                                                    | Mendeley Cite-O-Matic<br>$\sqrt{2}$                                                                                                    |                                                 |
|                                                                                                    |                                                                                                    |                                                 |
|                                                                                                    |                                                                                                    |                                                 |
| Click to add notes                                                                                                    |                                                                                                    | Go to Settings to activate Windows.             |
| "Professional Strapbook Meeting by Slidesgo" 3                                                                                                    | B 3 U 7 93% -<br>English (U.S.)                                                                                                    | $(+)$ $+$<br>-O-                                |
|                                                                                                    |                                                                                                    |                                                 |

Figure 5. Generating quotes automatically

*Seventh,* next each student was directed to create a bibliography automatically by clicking Insert Bibliography in the options listed in References.

813

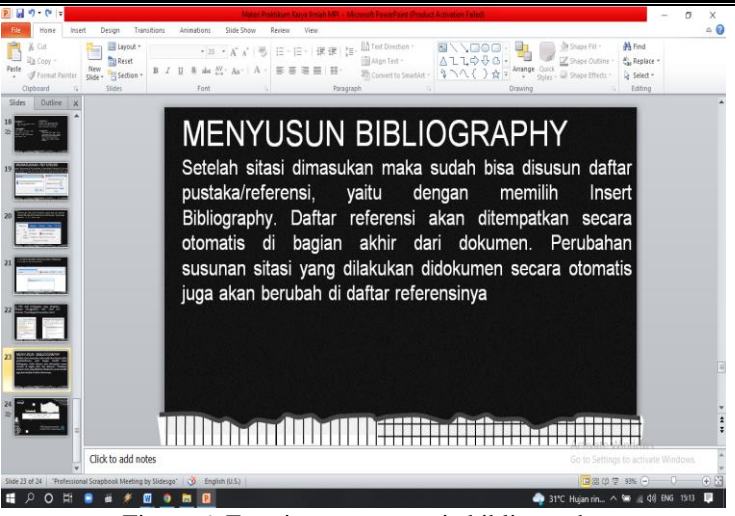

Figure 6. Entering an automatic bibliography

*Eighth,* students were able to enter references both through add files and enter references by manually making references in the Mendeley application.

The fourth stage was activity evaluation, after the presenters have finished delivering the material and training with the help of the service team, each student who attended the activity will be interviewed again to measure the extent to which students can understand and at the same time be able to use the Mendeley application in making their scientific work.

In its implementation, each student who took part in the training was directed directly by the service team through the initial stages in the form of being asked how far students know about the use of reference management using the Mendeley application. From the results of observations made by the training implementation team, it was found that almost 90% of students did not understand the use of the Mendeley application and its benefits in making scientific work, whether in the form of finding journals to use as references and entering references and citations using the Mendeley application. After students were given material and directions during practice in operating reference management using the Mendeley application, each student feels 100% able to operate the Mendeley application, both in the form of web and desktop. Apart from that, each student is also able to search and enter references that suit their needs, both making citations manually and making citations automatically. In making a bibliography, each student no longer finds it difficult to make a bibliography, simply by clicking Insert Bibliography, the bibliography will be arranged alphabetically according to the alphabet. Of course, in making this bibliography, you also have to pay attention to the right alignment and left alignment so that it looks neat.

Reference management training using the Mendeley application in writing student scientific work is certainly considered important by students of the Islamic Banking study program, Islamic Economics Law study program, and Islamic Economics study program at STIE Syari'ah Al-Mujaddid Tanjung Jabung Timur. Given the change of regulations in making citations to scientific works such as theses which were previously done manually, now it can be done automatically using the Mendeley application which is basically a solution to make it easier for students to make citations and bibliography of their scientific works. Lately there have been found students who are still cheating in making their scientific work so that plagiarism is detected (Heryana, 2018). The cheating was carried out unintentionally due to a lack of student knowledge, or on purpose. With the reference management training through the use of Mendeley's application, it can help students in good and true quoting for the perfection of writing their scientific papers and avoiding plagiarism.

# **V. CONCLUSION**

Community Service (PKM) which was held on November 13, 2022 with the theme Mendeley Reference Management Training in Writing Student Scientific Papers was in accordance with the planned objectives. In its implementation, each of the students already knows what the Mendeley application is and the use of the Mendeley application in making references. Mendeley's reference management training certainly makes it easy for students to write their Theses and Scientific Articles. Based on the results of the training that has been provided by the service team by providing training materials to students, it can be seen that each of the students is 100% able to operate the Mendeley Web and Mendeley Desktop applications. Whether it's in the form of searching, entering references, automatically and manually generate citations and build bibliography, all done in a short time and easily. From the results of observations made by the service team, that by carrying out the Mendeley reference management training, students felt interested in the material presented by the resource persons so that many students played an active role in asking questions about the use of Mendeley applications both web-based and desktop. Therefore, it is necessary to hold further and continuous coaching in providing training to students, especially semester VII students of the Islamic Banking study program, Islamic Economics Law study program, and Islamic Economics study program.

## **ACKNOWLEDGEMENT**

Community Service (PKM) would like to thank the Chairperson and secretary of the Islamic Educational Management Study Program, Islamic Religious Education, Physics Education Program, Biology Tadris Education Program, English Education Program who have supported this activity, and the Dean of the Tarbiyah and Teacher Training Faculty of UIN Sulthan Thaha Saifuddin Jambi who has gave us permission to do this Community Service (PkM) activity. Furthermore, we would also like to thank VII semester students of the Islamic Banking Study Program, Islamic Economic Law Program and Islamic Economics Program along with lecturers and other parties from STIE Syari'ah Al-Mujaddid Tanjung Jabung Timur who participated in the success of the activities we carried out.

## **DAFTAR PUSTAKA**

- Anwar, N. R. (2021). Pelatihan Penggunaan Software Mendeley Untuk Meningkatkan Keterampilan Menulis Karya Ilmiah Mahasiswa. *AN-NAS: Jurnal Pengabdian Masyarakat*, *1*(1), 1–6.
- Aransyah, F., Bharata, W., Aulia, P. N., Maulidia, A., & Ismaliana R, D. (2021). Pelatihan Penggunaan Aplikasi Mendeley Bagi Mahasiswa Dalam Pembuatan Daftar Pustaka. *PLAKAT (Pelayanan Kepada Masyarakat)*, *3*(1), 88. https://doi.org/10.30872/plakat.v3i1.5848
- Faisal, M., Challen, A. E., & Sari, I. (2020). Meningkatkan Efektifitas dan Kualitas Karya Ilmiah Melalui Pelatihan Manajemen Referensi Bagi Dosen dan Mahasiswa. *Humanism : Jurnal Pengabdian Masyarakat*, *1*(2), 115–125. https://doi.org/10.30651/hm.v1i2.5386
- Falah, S. (2019). Pelatihan Mendeley Dan Anti-Plagiat Untuk Meningkatkan Kualitas Karya Ilmiah Mahasiswa. *The Community Engagement Journal : The Commen*, *2*(2), 1–5. https://doi.org/10.52062/thecommen.v2i2.99
- Hamda, N., Rahayu, P. Y., Gunawan, H. I., Jaya, F., Keguruan, F., Universitas, P., & Kencana, J. S. (2020). *Pelatihan Manajemen Referensi Mendeley Bagi Peneliti di Provinsi Banten*. *1*(2), 19–29.
- Heryana, A. (2018). Plagiarisme & Penulisan Kutipan. In *Universitas Esa Unggul* (Issue December, pp. 1– 25). https://doi.org/10.13140/RG.2.2.14510.97603
- Hidayatullah, M. R., Saputra, S. Y., & Anam, K. (2022). Pelatihan Manajemen Referensi "Mendeley" pada Mahasiswa Tingkat Akhir Universitas Nahdlatul Ulama Nusa Tenggara Barat. *Abdinesia*, *2*, 2018– 2021.
- Katchanov, Y. L., Markova, Y. V, & Shmatko, N. A. (2019). Comparing the topological rank of journals in Web of Science and Mendeley. *Heliyon*, *5*(7), e02089. https://doi.org/10.1016/j.heliyon.2019.e02089
- Mardin, H., Baharuddin, B., & Nane, L. (2020). Pelatihan Cara Menulis Sitasi dan Daftar Pustaka Jurnal Format Apa Style Menggunakan Aplikasi Mendeley. *Jurnal Abdidas*, *1*(3), 137–143. https://doi.org/10.31004/abdidas.v1i3.37
- Ngibad, K. (2020). *PELATIHAN MENDELEY SECARA ONLINE BAGI MAHASISWA FIKES UMAHA DI MASA PANDEMI COVID-19*. *2*(1), 110–116.
- Perdana, F. J. (2020). *Pelatihan Membuat Daftar Pustaka Otomatis Dengan Aplikasi Mendeley Desktop Bagi Mahasiswa Dalam Persiapan Penyusunan Tugas Akhir*. *2*(1), 75–93.

Windarto, A. P., Hartama, D., & Wanto, A. (2018). Aksiologiya : Jurnal Pengabdian Kepada Masyarakat Pelatihan Pemanfaatan Mendeley Desktop Sebagai Program Istimewa Untuk Akademisi Dalam Membuat Citasi Karya Ilmiah. *Jurnal Pengabdian Kepada Masyarakat*, *2*(2), 145–150.